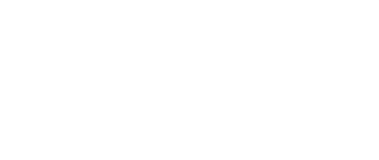

# **Squishy Sound**

Use Squishy Circuits conductive dough to create fun sound effects.

Written By: Joshua

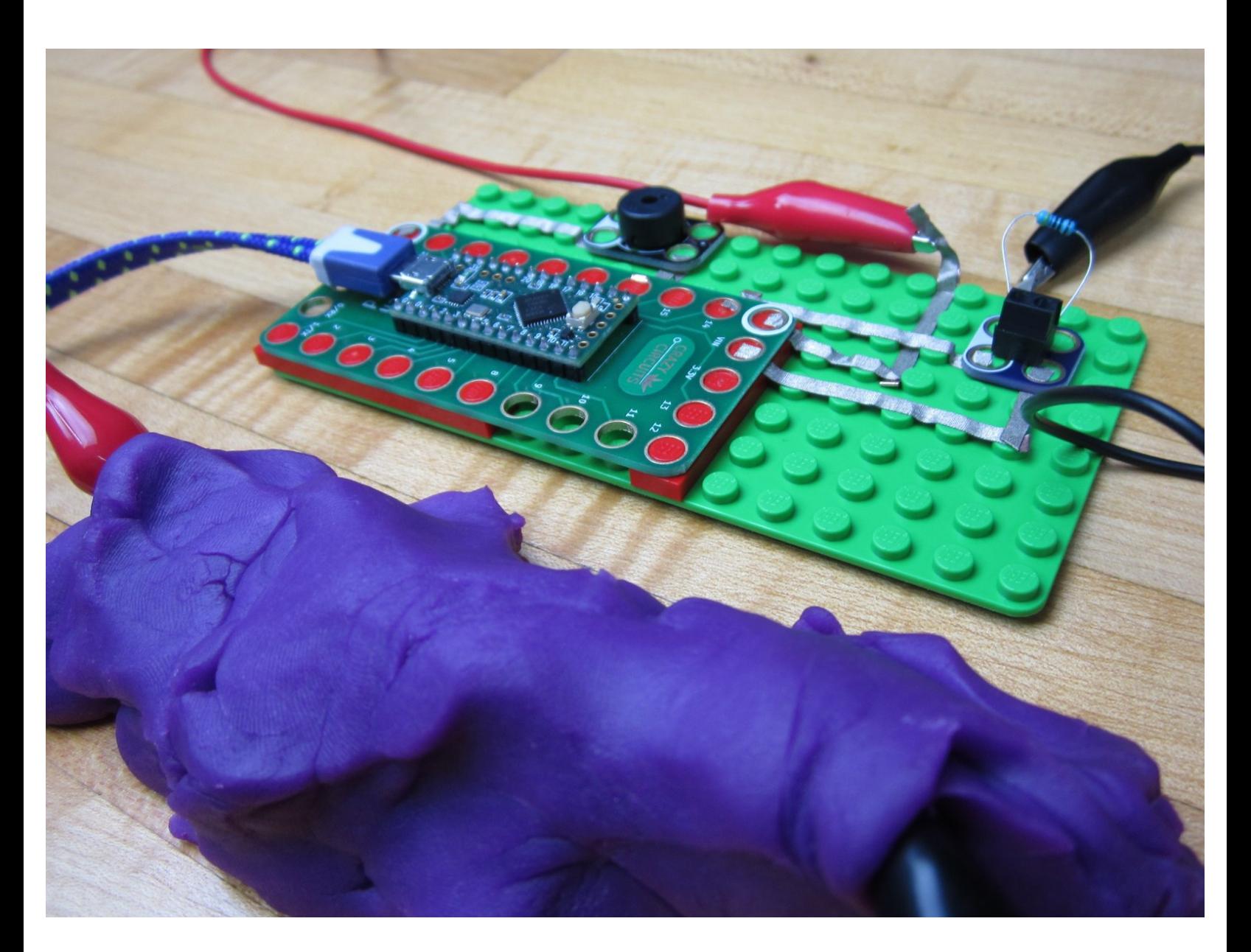

## **INTRODUCTION**

Conductive Dough is extremely fun to use in place of a Potentiometer (variable resistor) in projects and you can use it to control all sorts of things. In this activity we'll be using dough to control the sound being produced by a Piezo Speaker hooked up to one of our Invention Boards.

If you have a Robotics Board you can also do this project, you'll just have to change a couple of pin numbers in the code.

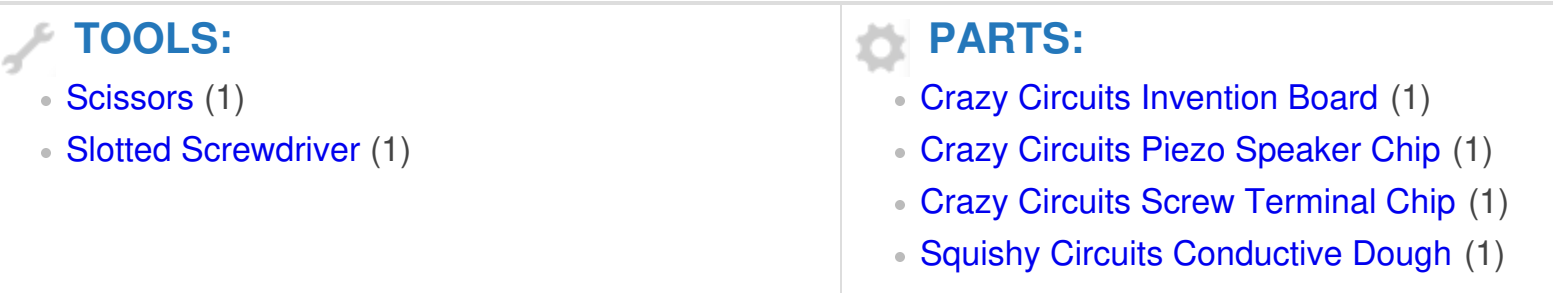

#### **Step 1 — Screw in the Resistor**

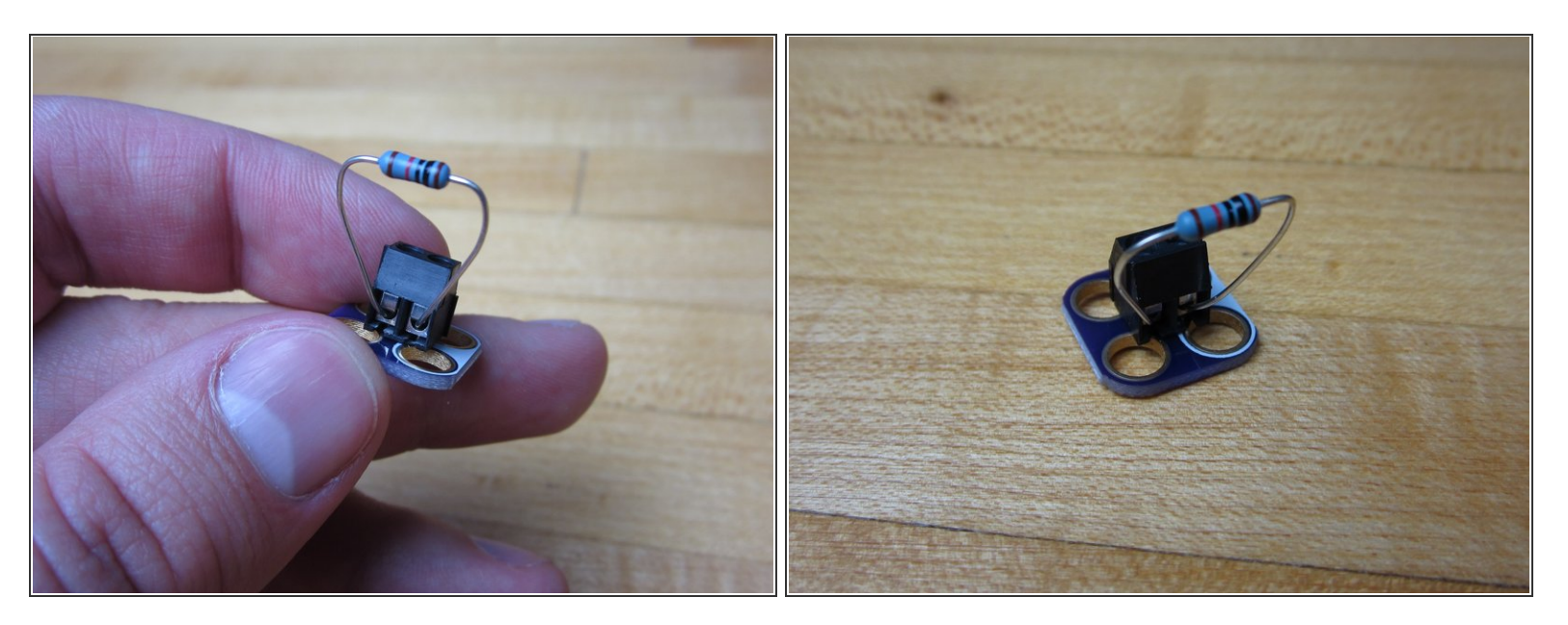

- Grab a Resistor and screw it into the Screw Terminal Chip.
- $(i)$  We're using a 460 ohm resistor, however a resistor of near or similar value will work.
- $(i)$  If you don't have a Screw Terminal Chip around you can always just use Maker Tape to hold the Resistor down. We attached a small diagram of what that would look like at the end of this write up.

#### **Step 2 — Make a Platform for the Invention Board**

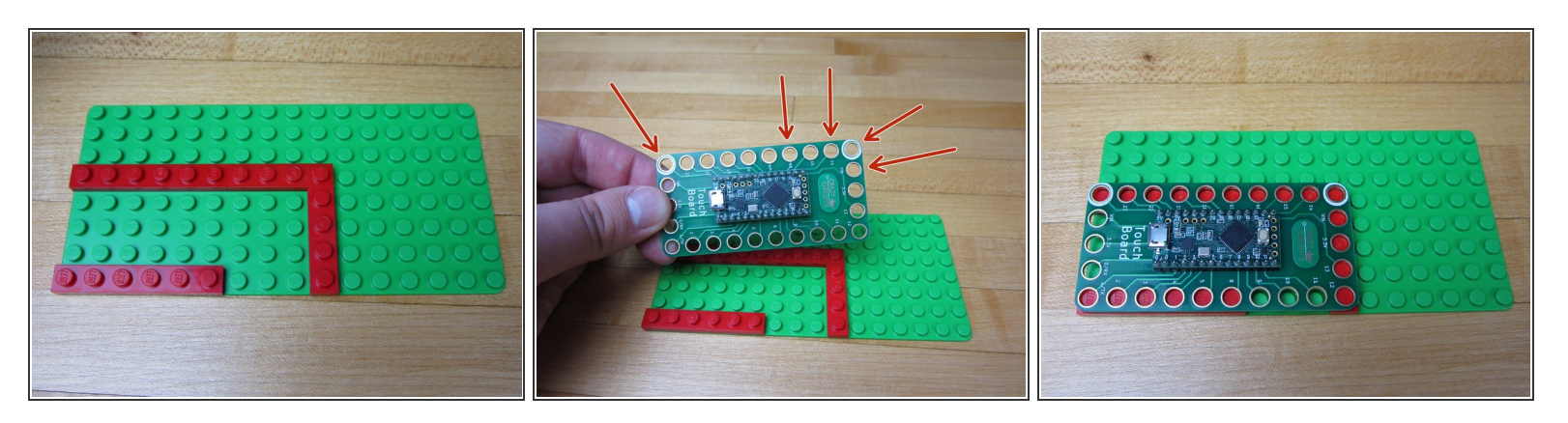

- The Invention Board won't lay flat onto our 8x16 base plate, so we'll need to make a platform for it. We're using several thin plates to create the platform.
- $(i)$  You NEED to have bricks below the pins that you're using, otherwise the tape won't make a connection. We're using both Grounds, Pins 14 and 16, and the VIN on the right side.

#### **Step 3 — Add the Piezo Speaker**

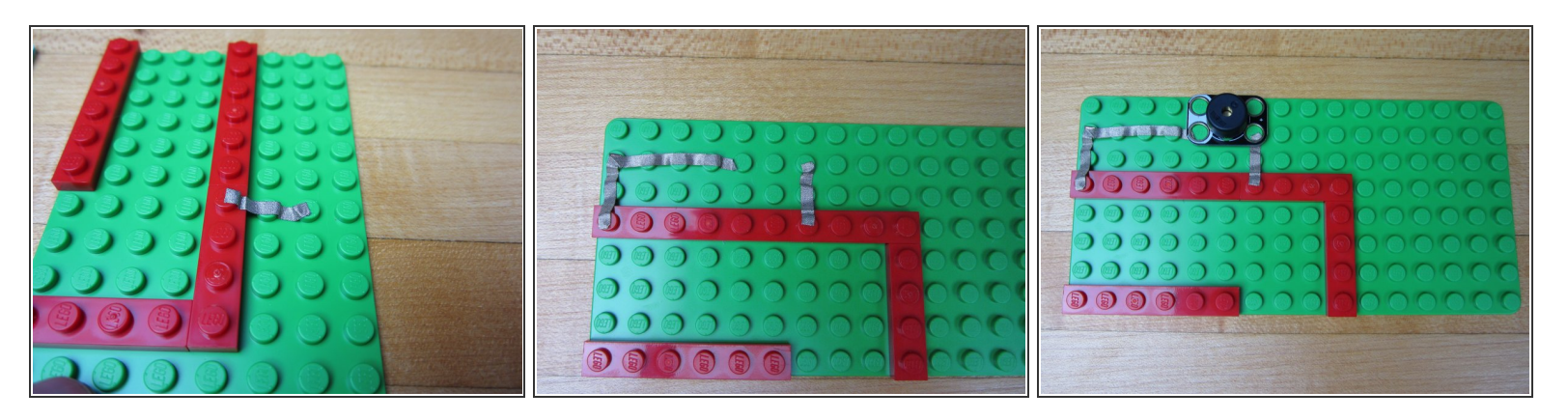

- Run Maker Tape from Pin 16 to where you want your Piezo Speaker. Cut excess tape and press down with your fingernail or the Piezo Speaker.  $\bullet$
- Run Maker Tape from the left side Ground Pin (white circle) to the Piezo Speaker.
- Press your Piezo Speaker into place.

#### **Step 4 — Connect Pin 14 to the Screw Terminal**

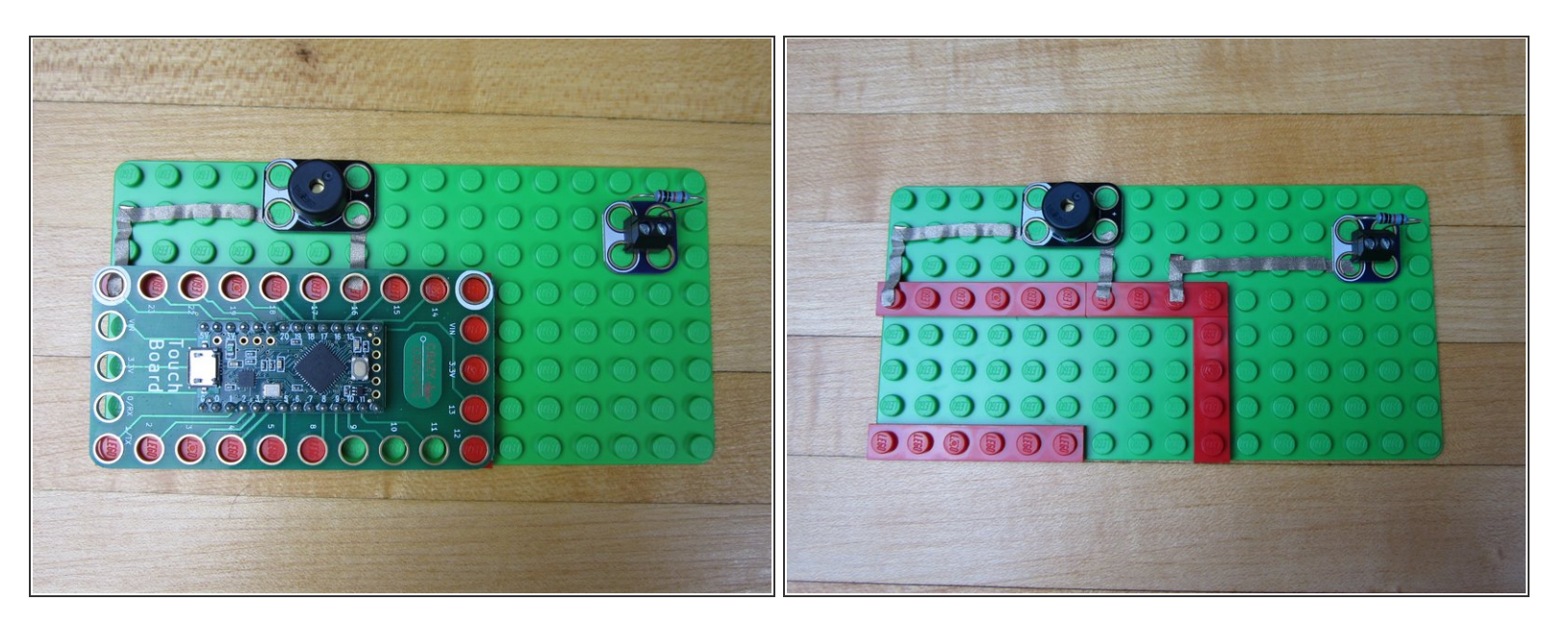

- Place your Screw Terminal near the top right corner for placement.
- Run a line of Maker Tape from Pin 14 to the white side of the Screw terminal.
- Cut excess tape and press to fit.

## **Step 5 — Connect VIN to the Screw Terminal**

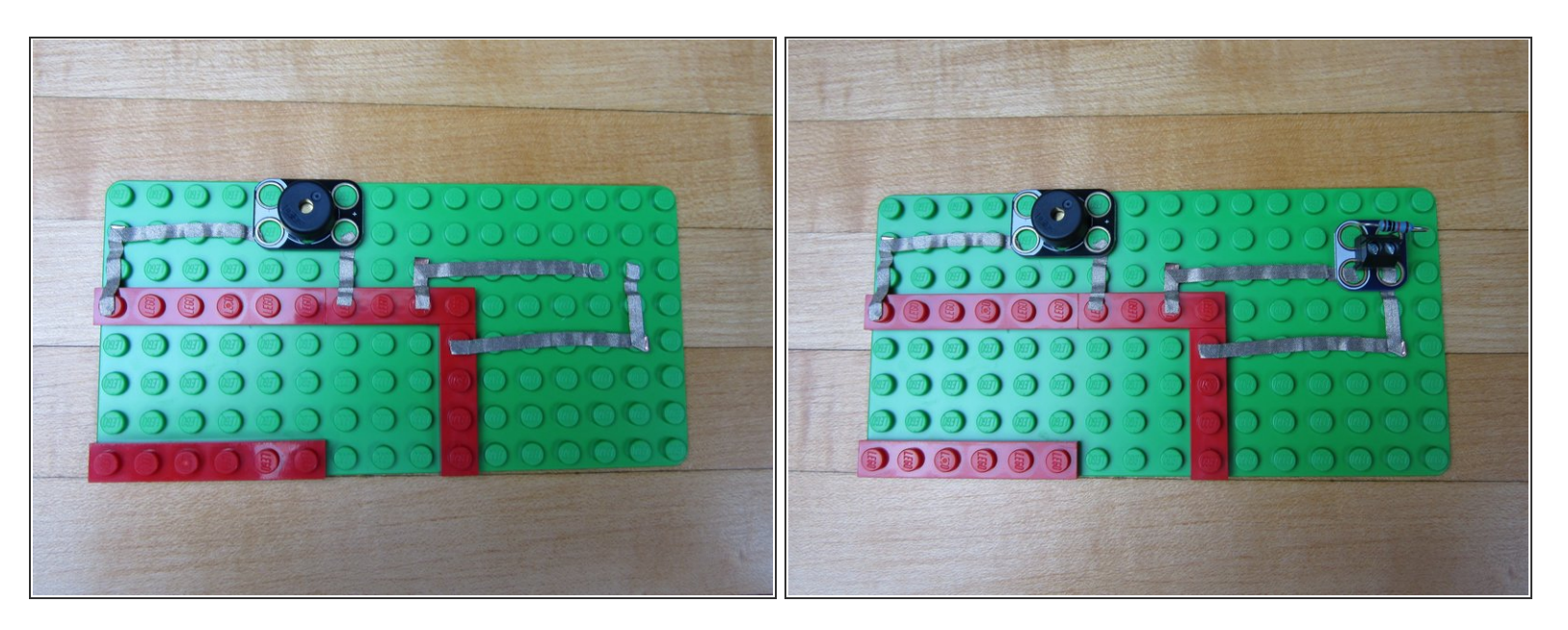

- Run a line of Maker Tape from the VIN pin to the blue side of the Screw Terminal.
- Cut excess tape and press to fit.

#### **Step 6 — Add an Alligator Connection Strip**

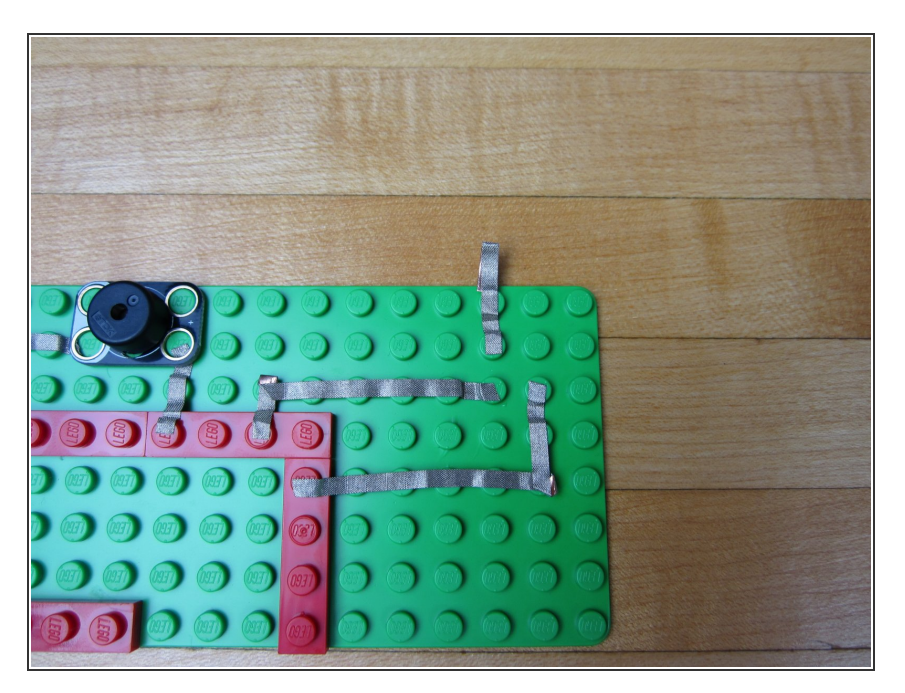

- Use a piece of Maker Tape and and go from the second hole on the Screw Terminal off the side of your building surface.
- Fold over the tape onto itself so it's conductive on both sides. You can also just run it to the bottom side of the base plate as well.  $\bullet$

#### **Step 7 — Connect Ground to Alligator Clip**

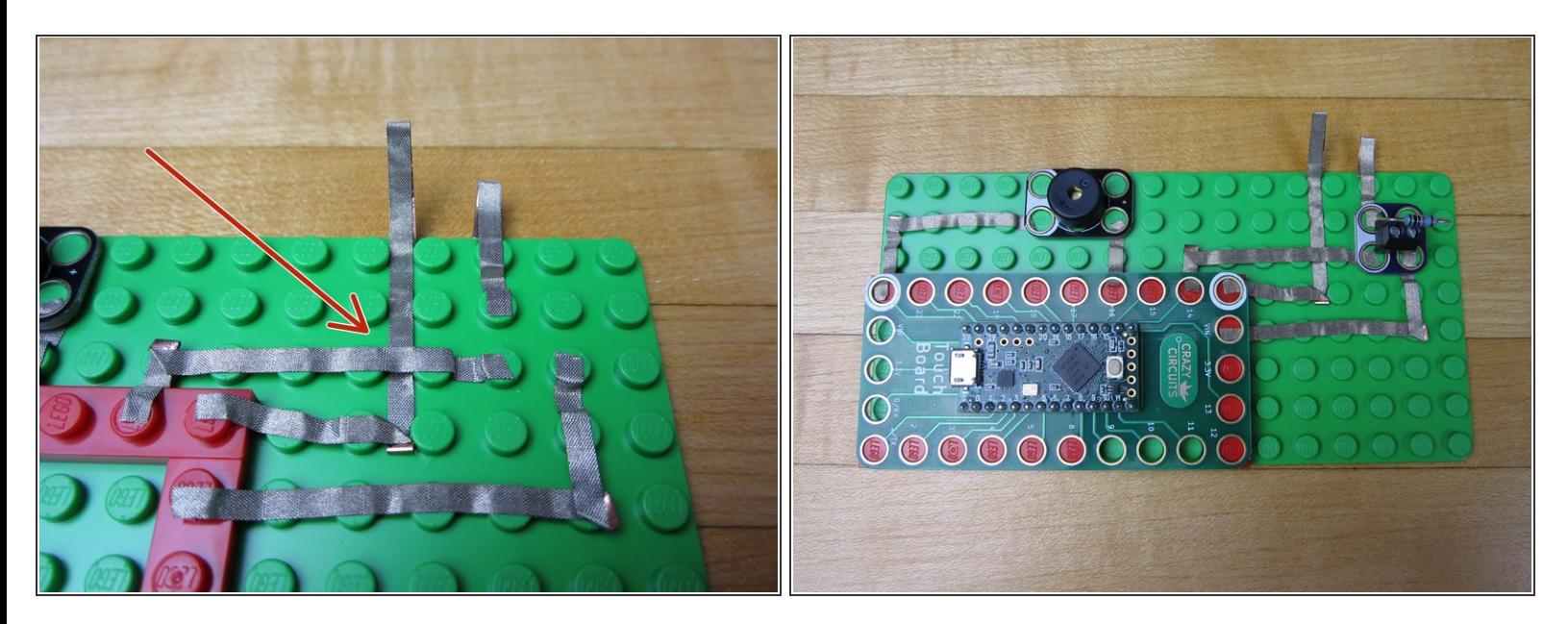

- Use a longer line of tape and go from the Ground pin off the side of the board.
- Start by threading a long piece of tape UNDER the pin 14 line of tape.
- Connect one end to the Ground pin. Let the other end hang off the edge, and fold it over like you did before.  $\bullet$
- Use a pencil, screw driver, or paper clip to push down the tape so that the Ground line isn't touching the Pin 14 line.  $\bullet$

#### **Step 8 — Upload Code**

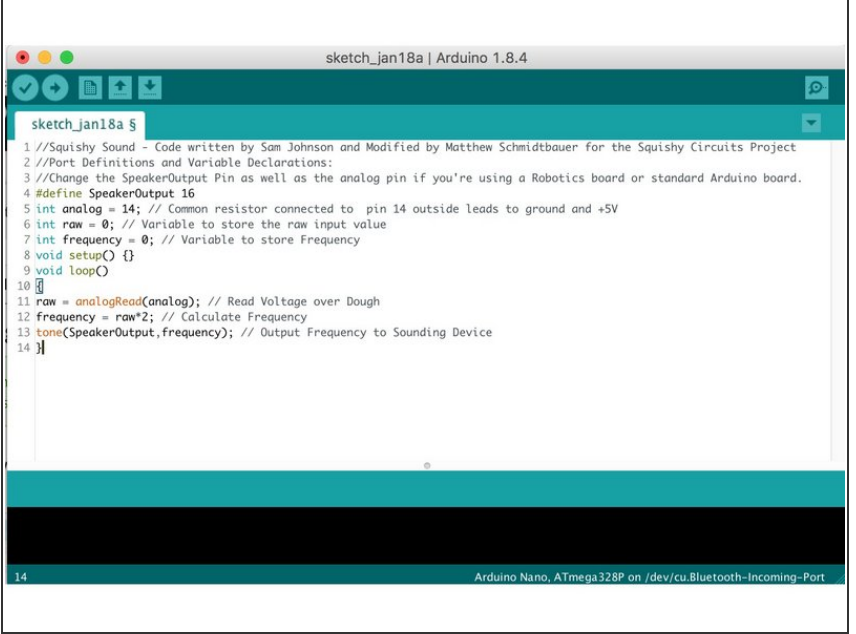

- $(i)$  If you've never used your Invention Board before, review the [Invention](file:///Document/1lJm5SPhuSPtu3sj/DEPRECATED-Touch-Board-User-Guide.pdf) Board User Guide.
- Plug your Invention Board into your computer and open up the Arduino Software.  $\bullet$
- **•** Follow <u>[this](https://github.com/BrownDogGadgets/CrazyCircuits/tree/master/Projects/SquishySound) link</u> and choose either the ConstantTone or StepTone code. Copy and paste the code into a new project window in the Arduino Software.
- Upload the Code.

## **Step 9 — Robotics Board Changes**

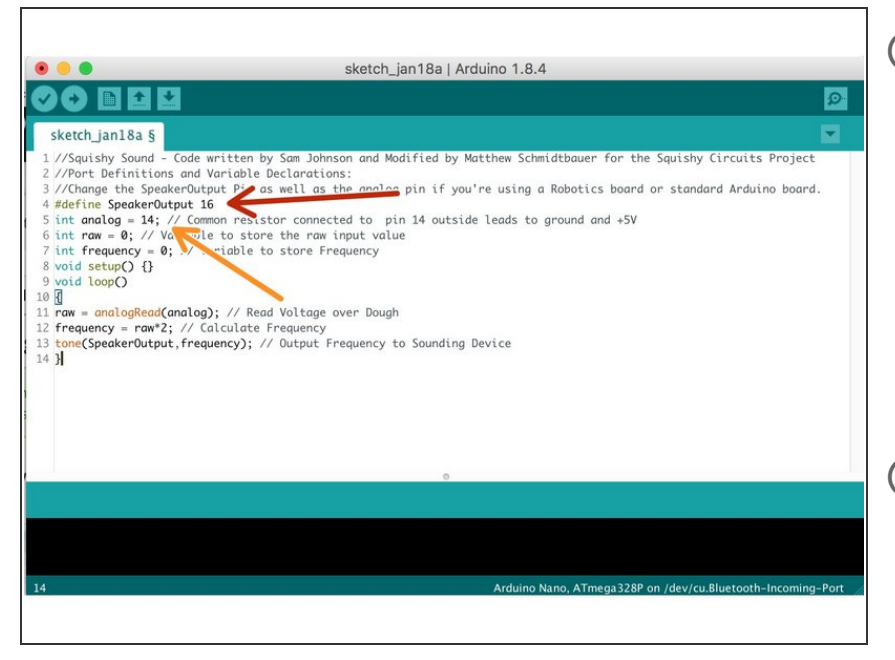

- $(i)$  If you're using a Robotics board you'll need to change a couple of lines.
- Change the Speaker Output Pin to 3.  $\bullet$
- Change the Input (Analog Input) to A5.  $\bullet$
- At the end of this write up is a diagram for how we suggest you hook up your Robotics Board, however the pins you use are entirely up to you.  $(i)$

#### **Step 10 — Test Everything... Again**

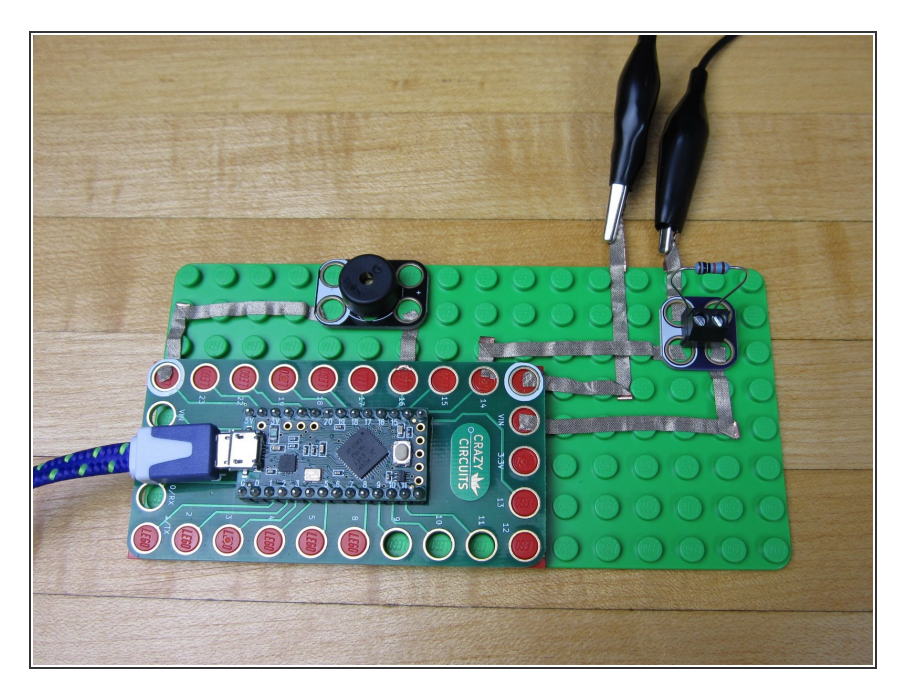

- Leave your Invention Board plugged into your computer.  $\bullet$
- Use an Alligator Clip to connect your two Alligator Connection Points together.  $\bullet$
- No matter which code you're using, you should hear something come out of your speaker.  $\bullet$

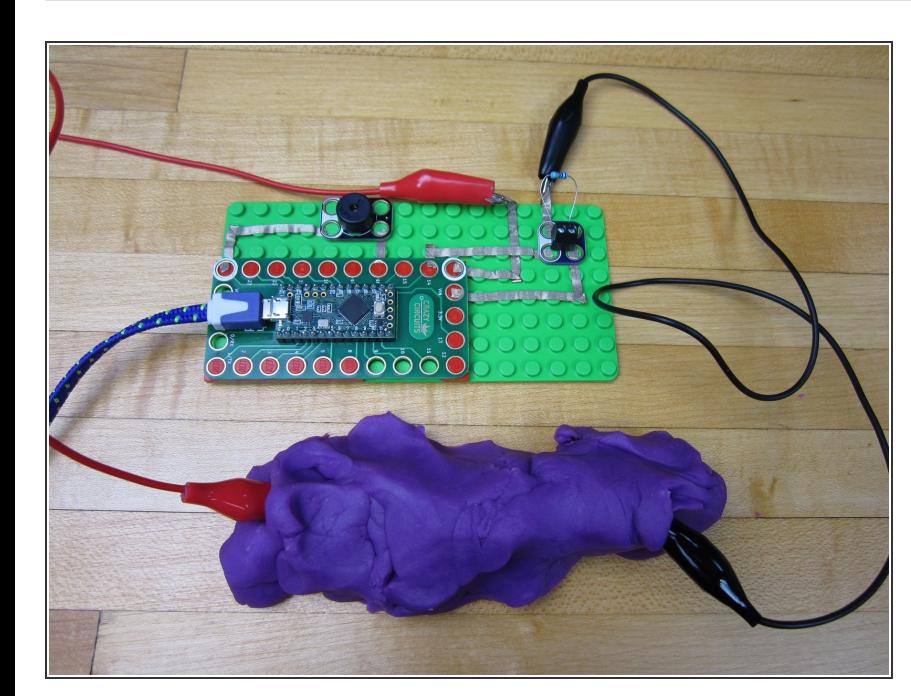

### **Step 11 — Connect Your Dough**

- Connect the second Alligator Clip.
- Plug both Alligator Clips into the dough.  $\bullet$
- Stretch the dough, change shapes, and do all silly manner of things. The sounds coming out of the Piezo Speaker will change.  $\bullet$
- Add a second batch of dough to the mix and make a reaaaaaaaallllllllllly lone line.